PARTNERS TRAINING SESSION 2

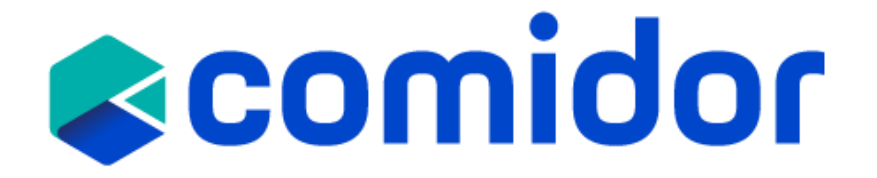

#### **Business Process Definition**

- **Business Process** [refers to a set of activities or tasks](https://en.wikipedia.org/wiki/Business_process), often connected and automated, triggered by an event to carry out a predetermined specific organizational goal such as a service or a product.
- Each activity(e.g., a task), included in a process, is assigned to a specific member of a team or to an entire group of the business.
- Every business should define its processes, analyze and measure the results to ensure that the process is meeting expectations and is getting better.
- Usually, when a process has pre-defined and same steps, these activities can be visualized as a **workflow.** The workflow is the orchestration of connected stages that can be performed in parallel or sequentially depending on specific rules or decisions. That means that every person in the company should follow the exact same steps.

# **Reomidor**

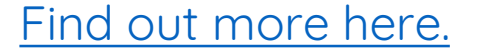

### **Monitor Business Process**

- Get an overview of any information relevant to all active Business Processes, Emails, Notifications, and Tasks through the **Workbench.** [Find out more here.](https://www.comidor.com/help-center/desktop/workbench/)
- **Enhance collaboration** with discussion boards, files, messages, group and personal assignments in each record
	- Add comments inside each process, and all users that have access to it will receive a notification.
	- Upload one or more documents to your process. View, download, view versions and delete options are available for each **attachment**
	- Get real-time information for each workflow instance If you open a process record you can get the following information:
		- Process Dashboard: Time spent, Task count, Task workload, (%) completion
		- Any subprocess linked to the current process record

Created or

Created b

- Workflow tasks: the tasks that are created automatically by the workflow. Monitor here the state of each task, duration, start/end time.
- Workflow Run Diagram: it highlights the active path (completed steps in green and current steps in blue)
- Related Tasks: all manually created tasks are displayed here.

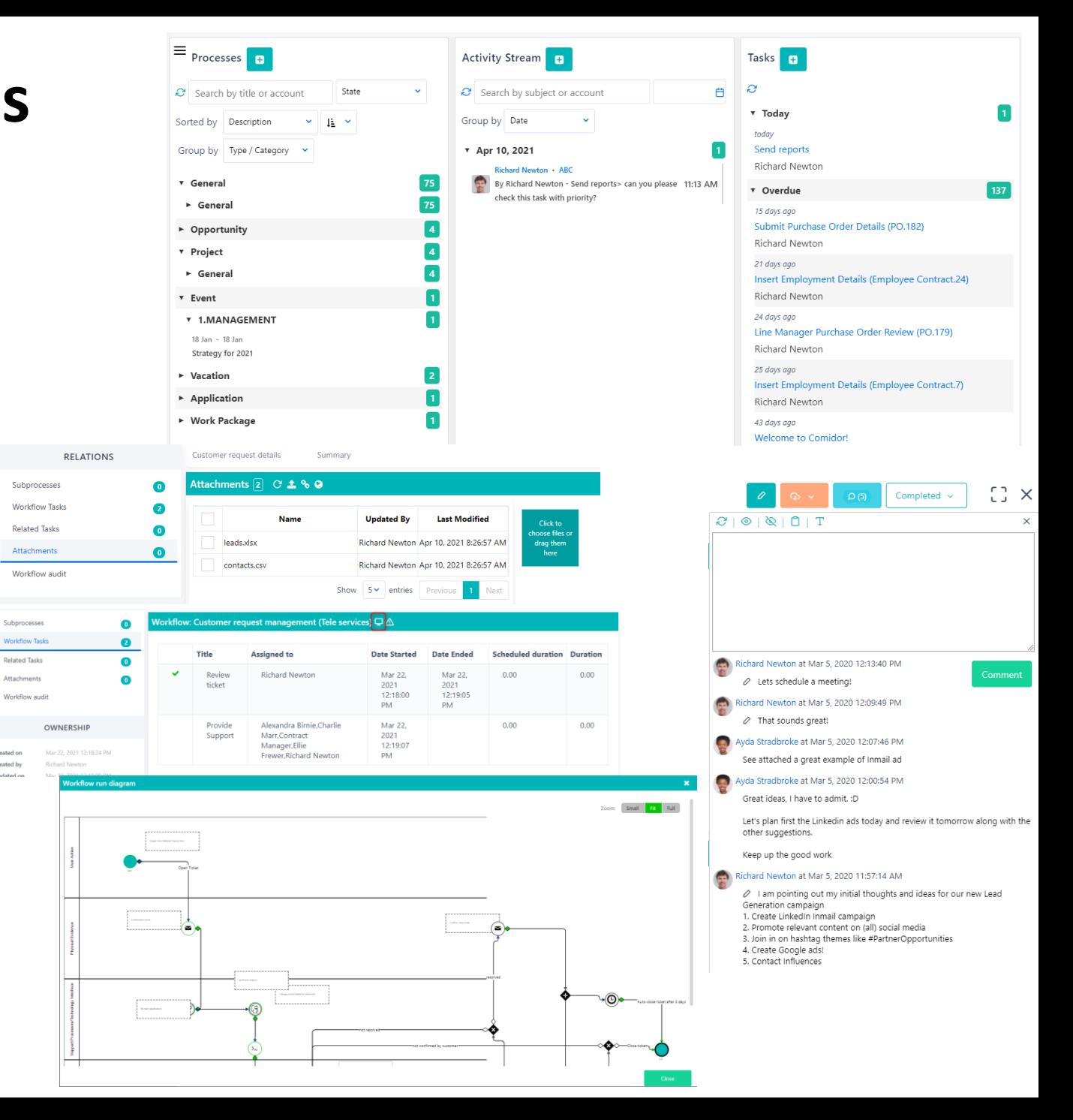

### **BPMN 2.0**

BPMN (Business Process Modelling Notation) is a graphical notation that captures the logical steps of a business process. The notation established describes the flow sequence while participants collaborating upon process completion.

- BPMN developed by Business Process Management Initiative (BPMI) which was merged with **Object Management Group (OMG)**  in 2005.
- BPMN 2.0 released in 2011
- BPMN is internationally accepted
- Processes are standardized in a unique way, understandable by all; from business analyst to any stakeholder
- Business Analysts use **BPD (Business Process Diagrams)** to design, control and manage processes
- BPMN **bridges gap between process design and implementation**, between business and tech professionals
- Each BPMN object layers a defined XML definition, which makes it functional
- Processes require modeler to use some very common objects (events, activities, gateways) and sequence flows.

*Source: OMG(2011), Business Process Model and Notation (BPMN) v 2.0* 

# **Reomidor**

#### **Key BPMN 2.0 diagram elements and symbols**

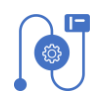

**Flow objects:** events, activities, gateways

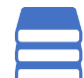

**Data:** data objects, data inputs, data outputs, data stores

**Connecting objects:** sequence flow, message flow, association, data association

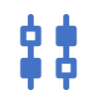

识

**Swim lanes:** pool or lane

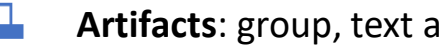

**Artifacts**: group, text annotation, annotation

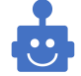

**RPA components**

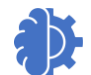

**AI components**

## **Reomidor**

[Find out more here.](https://www.comidor.com/help-center/process-automation/workflow-elements/)

## **Reomidor**

## **Events in Comidor**

- Events affect the process flow and have a **cause** (trigger: process set as running) and an **effect** (impact/result: process set as failed, canceled, completed, paused etc.)
- Something that occurs during the Process/Choreography
- Timer boundary Event, Conditional Events are depicted in Comidor differently
- Throwing Timer is available through Process Scheduling

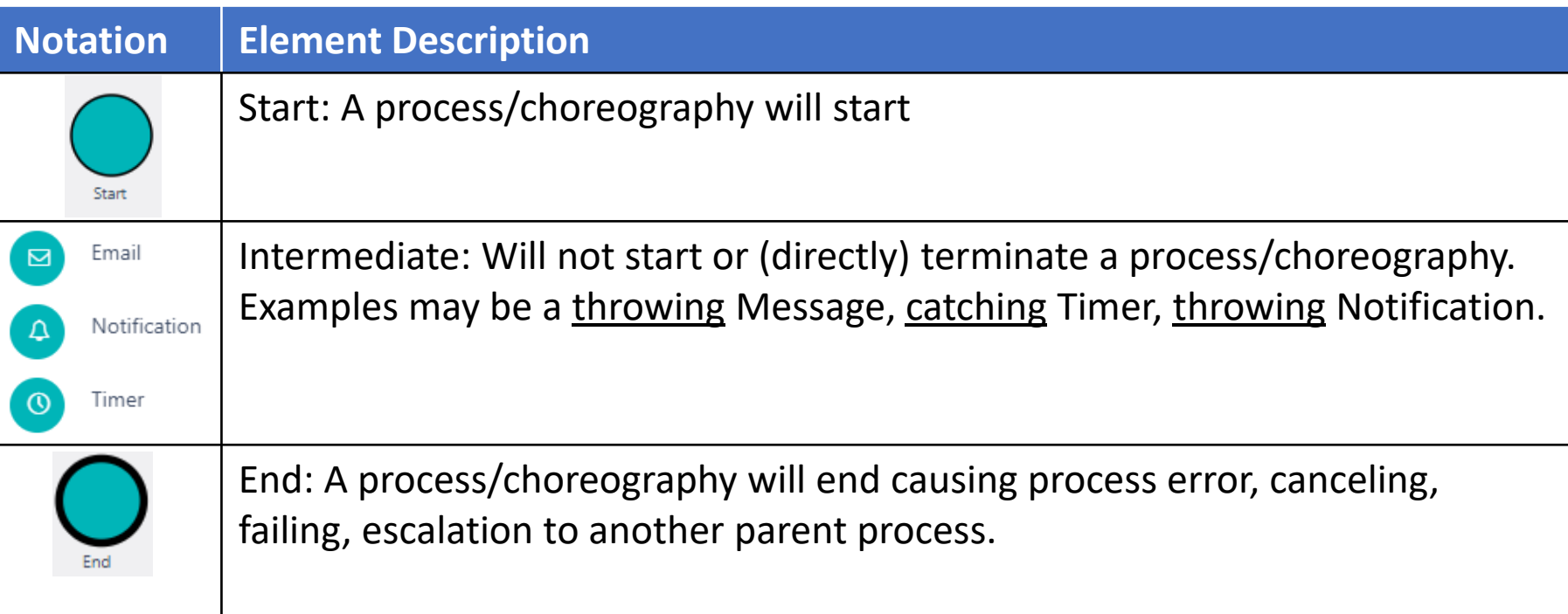

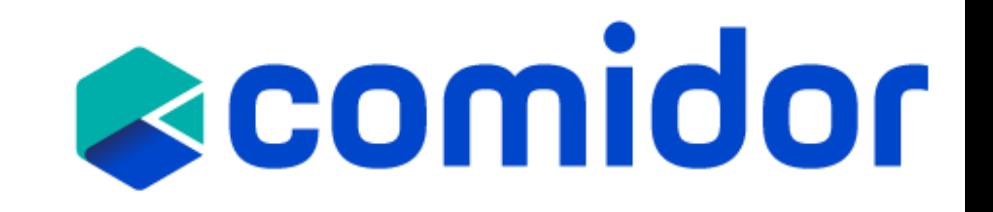

## **Activities in Comidor**

- Work performed by user(s)/group(s) (atomic or non-atomic) which can be a Task, Sub-Process, Event Sub-Process
- Service Task, Send Task, Receive Task and Script Task are executed based on conditional flow.

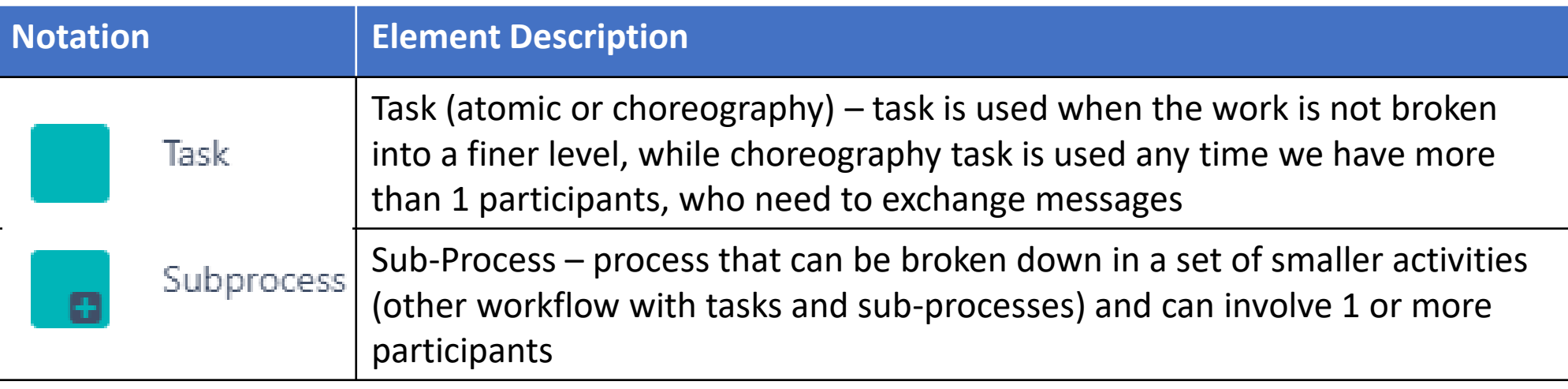

## **Events-based Activities (Escalation)**

• Escalation Event is depicted and can be used from Activity element

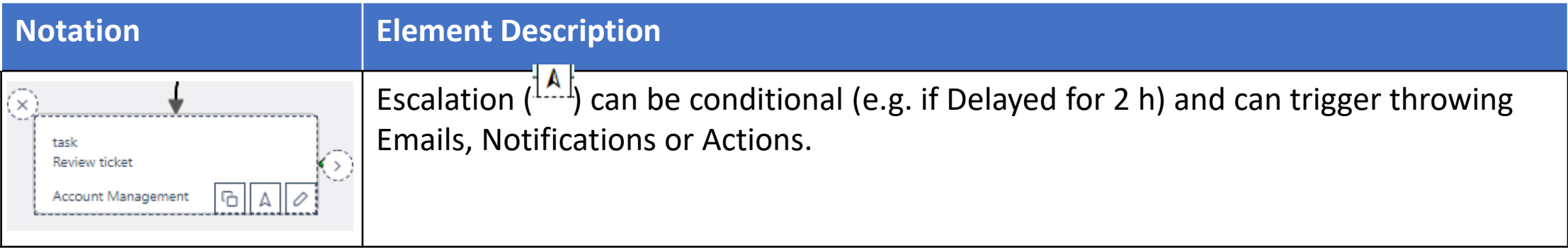

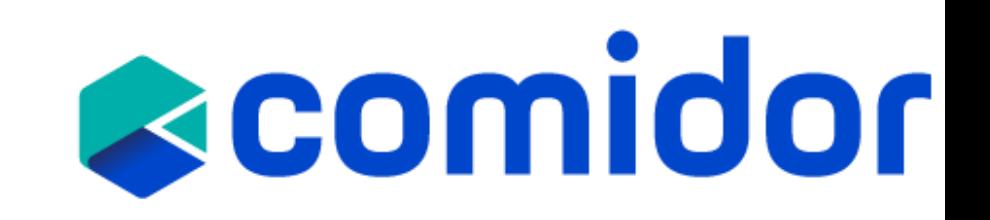

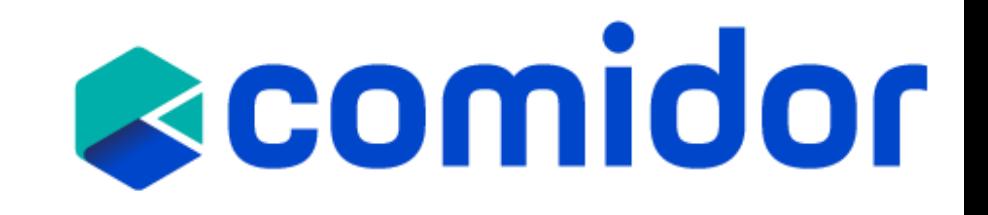

## **Gateways in Comidor**

- A gateway is used to determine branching, forking, merging and joining of paths drew by sequence flow
- In Comidor we have exclusive, inclusive and parallel gateways

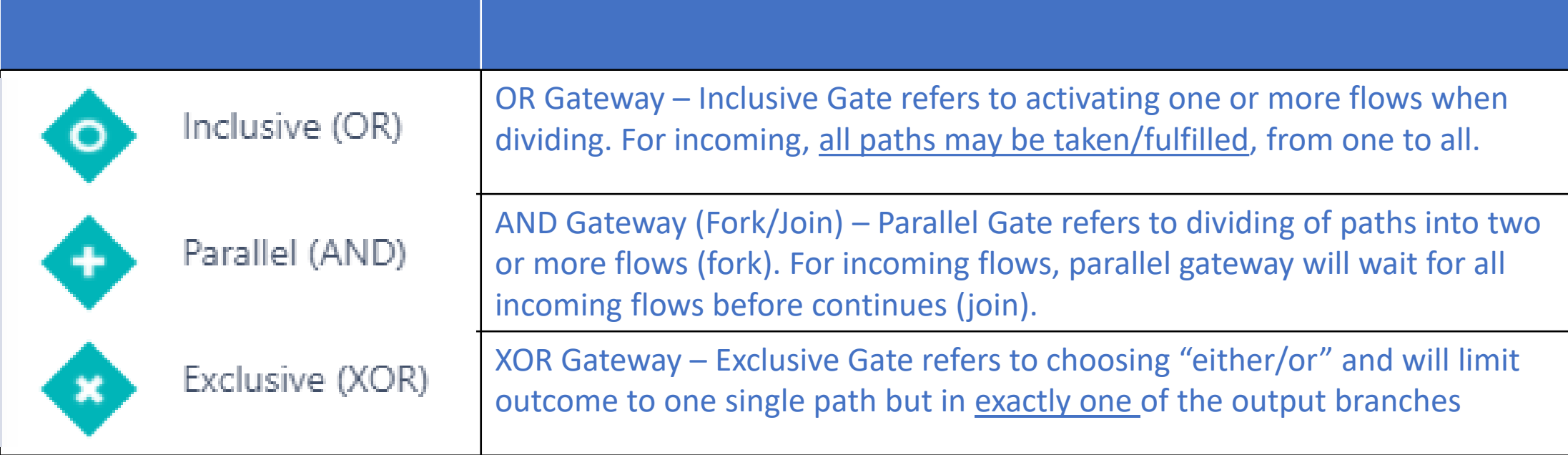

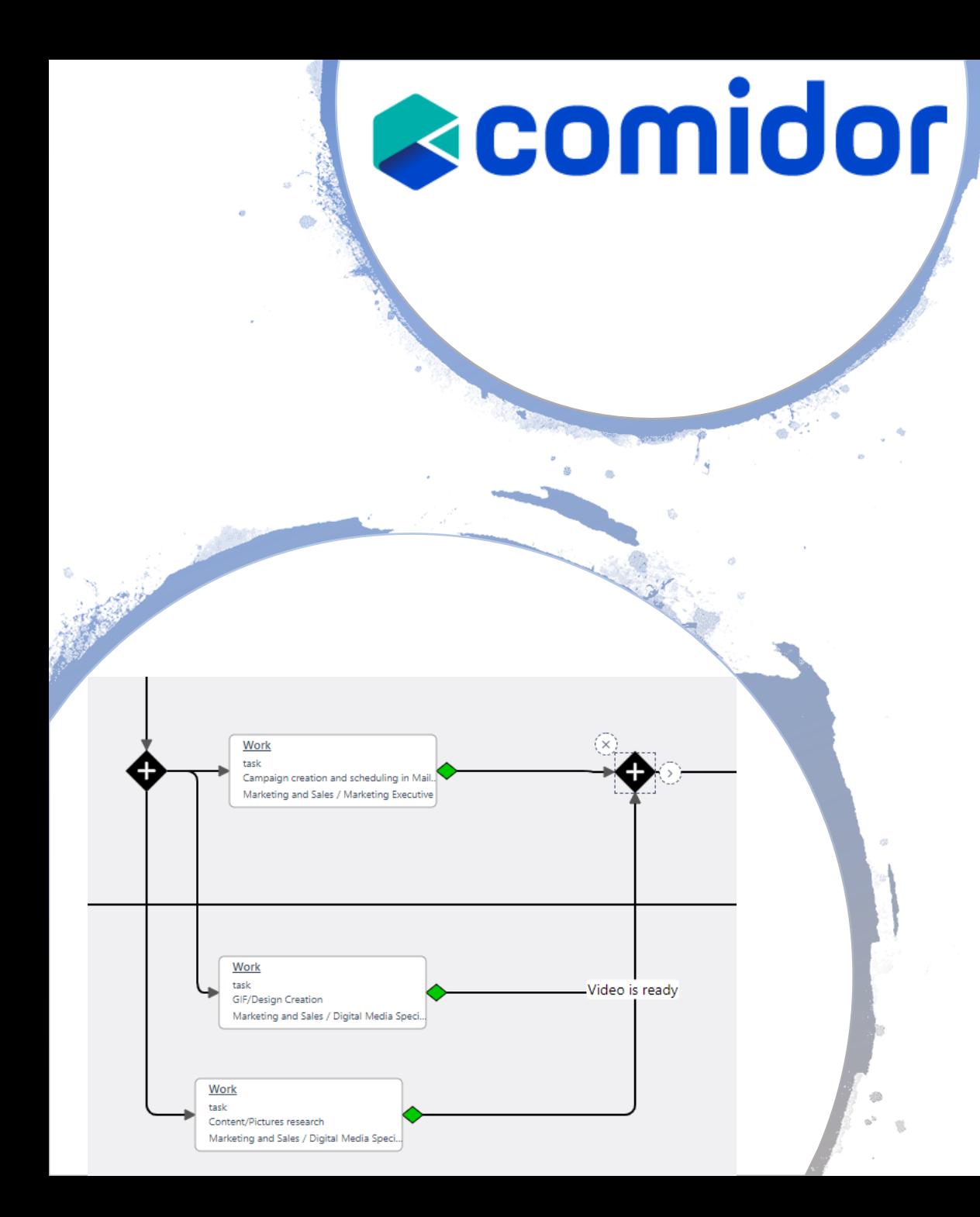

## **Gateways Examples**

• Parallel Gate (AND) is used here join three activities in a time. In the  $1<sup>st</sup>$  gate, when all three tasks that follow the AND gateway will be created simultaneously. In the 2<sup>nd</sup> gate, when all three activities are met(completed), process will proceed to the next step.

### **Gateways Examples (2)**

• Here after the  $1<sup>st</sup>$  task is completed, we have an XOR gateway. So, based on conditions(e.g. a drop-down field to choose the ticket type) only one of the next 4 tasks will be triggered. Since, we need only one of the 4 tasks to be completed, for the workflow to proceed we added again XOR gateway.(no condition needed here)

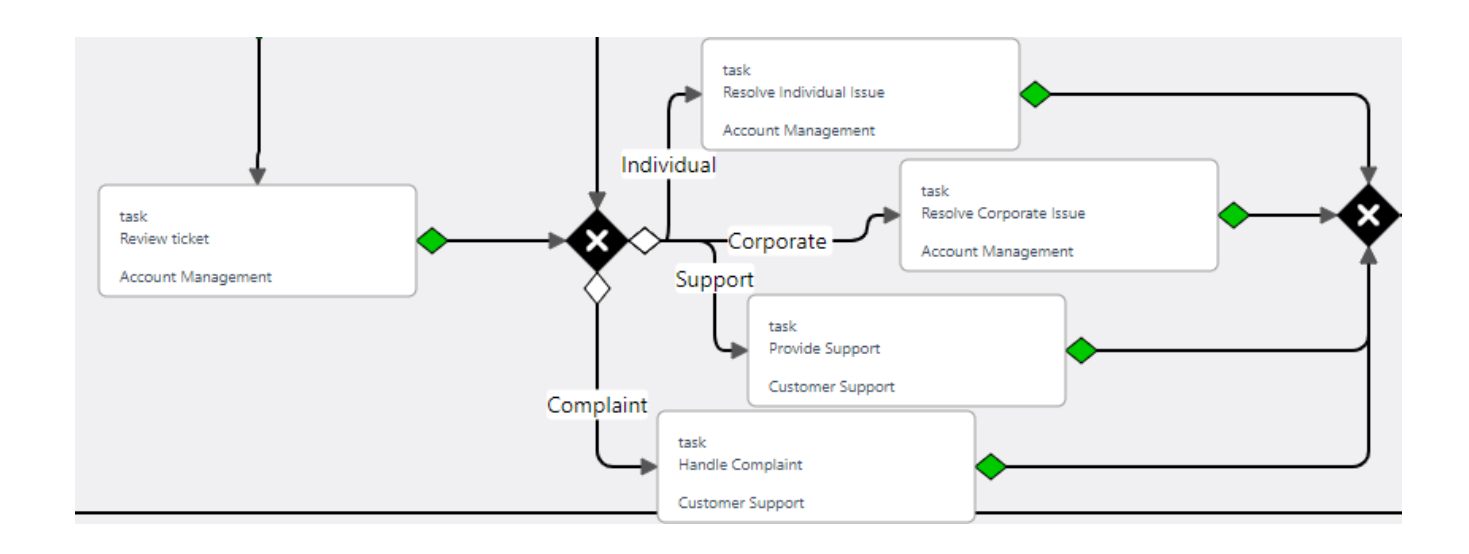

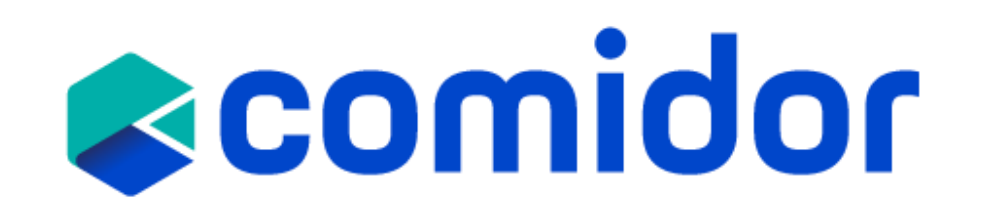

### **Gateways Examples (3)**

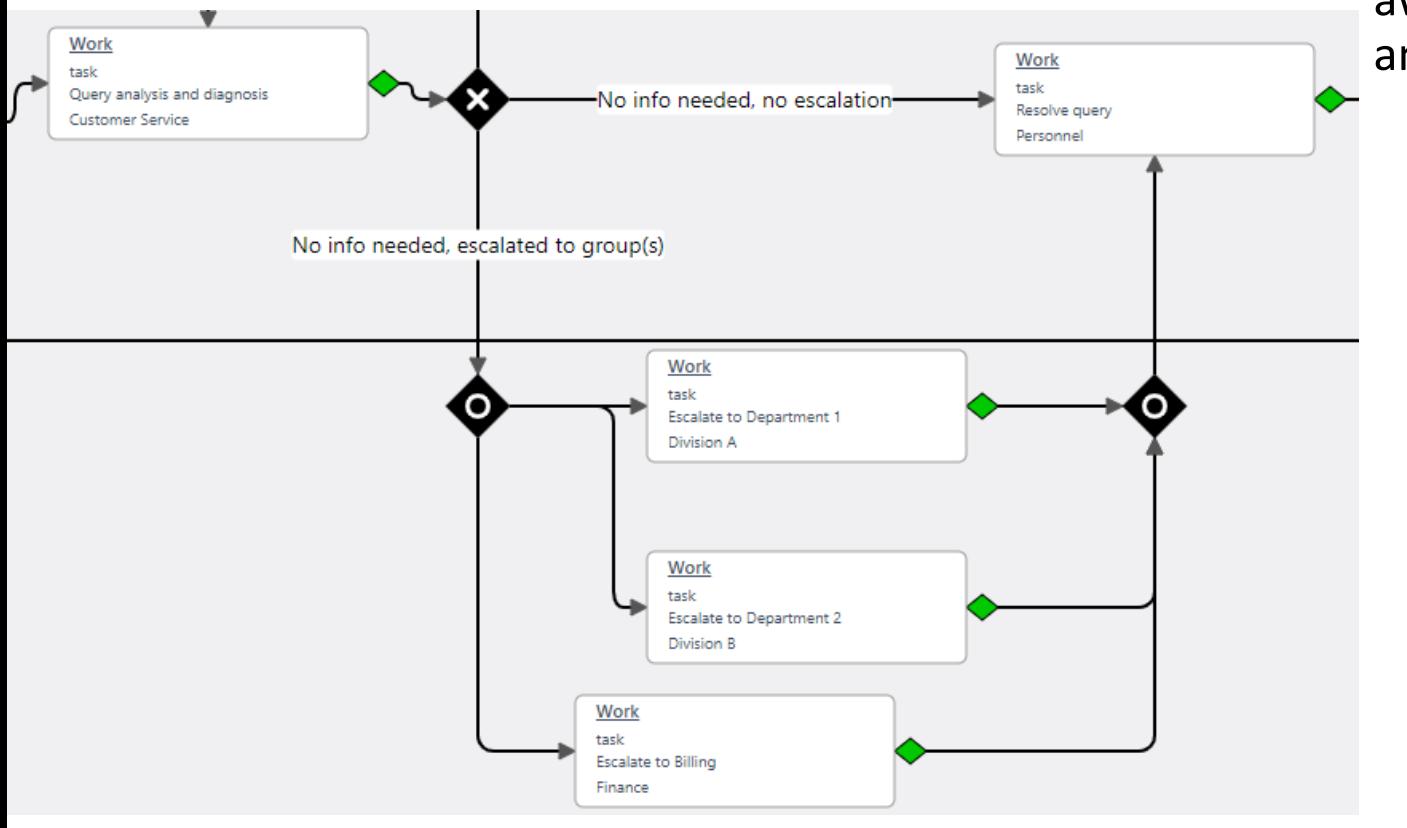

• Here Exclusive Gate(XOR) is used to activate only one path based on conditions. The Inclusive Gate (OR) refers to activating one or more flows based on conditions(e.g. checkboxes to determine one or more departments to escalate the query). Then, the  $2^{nd}$  Inclusive Gate (OR) will await all the active tasks to be completed (one, any two, or all three) to move to the next step.

## scomidor

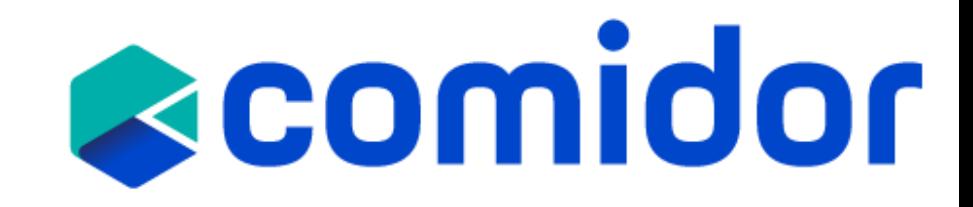

#### **Connectors in Comidor**

• **Connecting objects:** sequence flow, message flow, association, data association

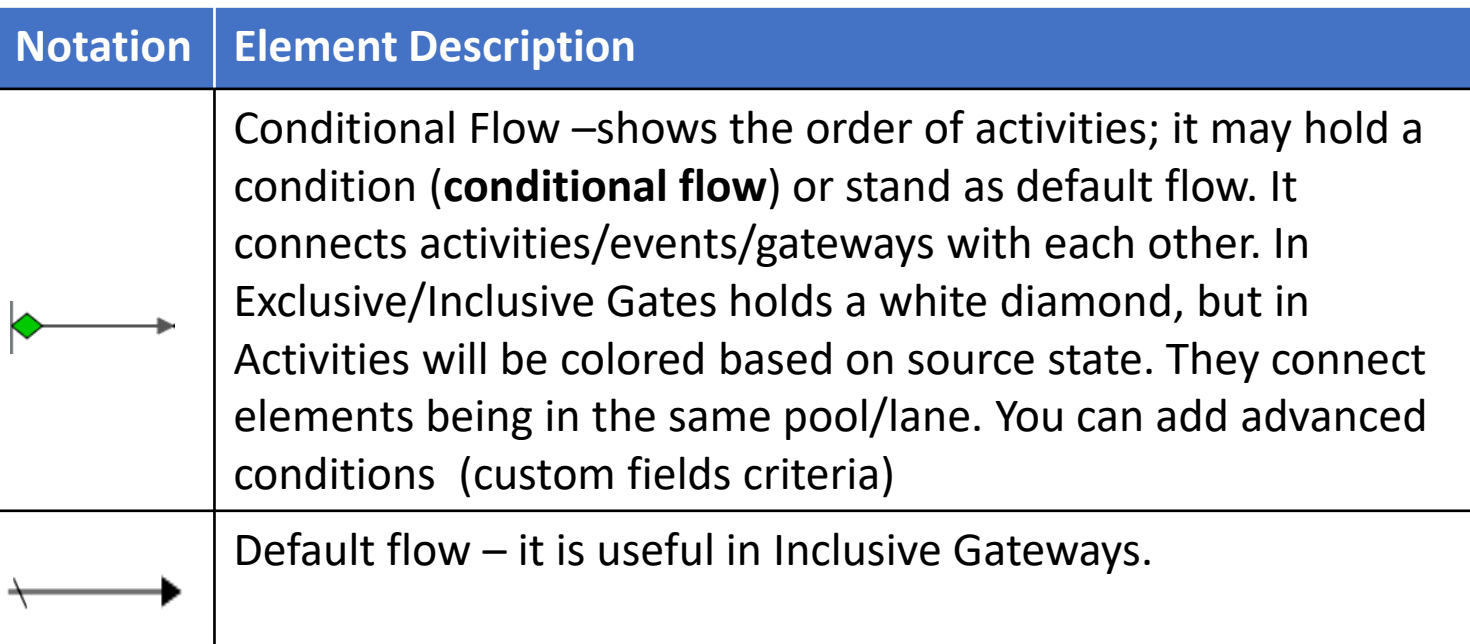

# Data and Artifacts in Comidor **& COMIDOR**

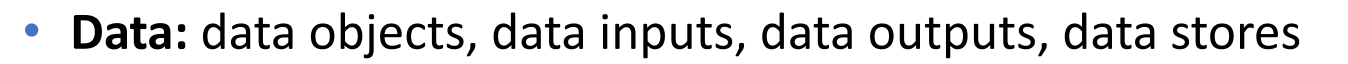

- Data objects(fields): something that is necessary for any activity; we have them stored inside the activities
	- Input and Output are achieved via user forms with database or custom user fields
	- Data can be stored inside an automated process not only inside each activity, but also in the bigger process

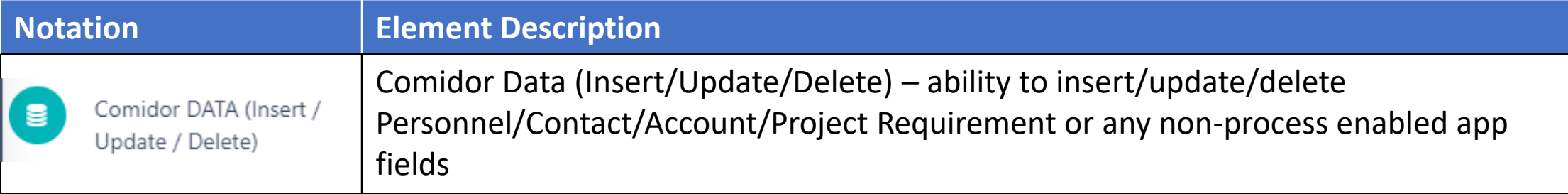

- **Artifacts**: group, text annotation, Annotations
	- **Grouping** of activities can be achieved with sub-processes with smaller workflows
	- Text annotation are somehow comments

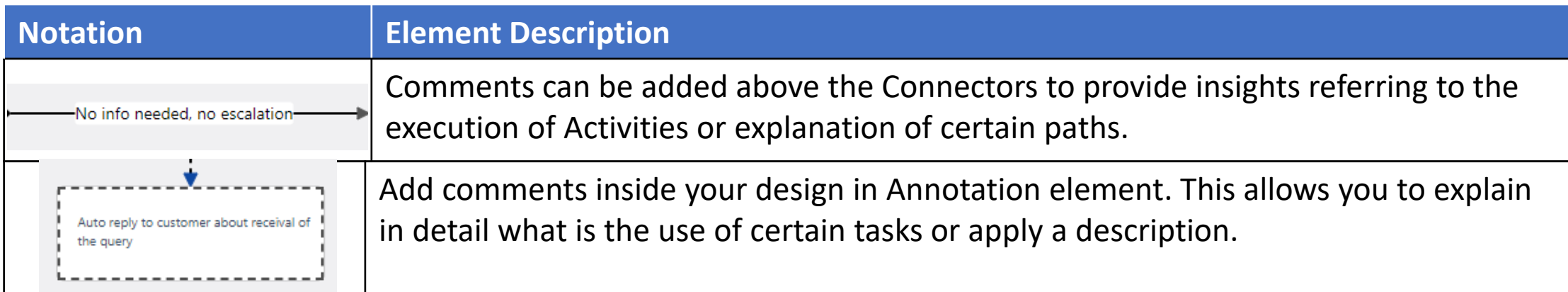

## **Custom Forms and Fields**

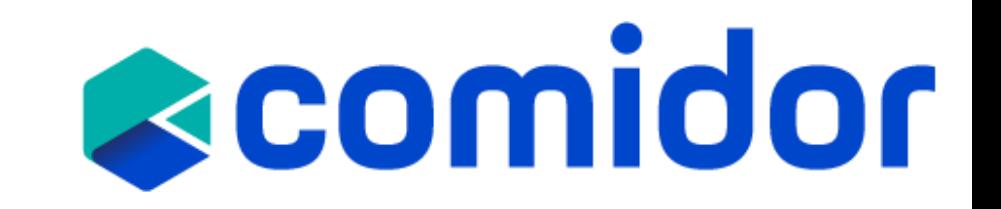

- **Custom Forms:** Forms can be used as Main forms in a Process (Workflow-driven or not) or as forms inside the Activities.
	- Multiple Columns, Blocks and Components may be added inside a Form
	- Forms may have its own view and change rights
	- Fields added inside forms may be "read only" or "read/write" per form
	- Fields added inside forms may be compulsory or not per form
	- Forms may be supported with scripts
- **Custom Fields**: All User Fields should be a part of a User Form. To create Workflow custom fields, need to have access on BPM package of Comidor.
	- **Custom fields types:** Text, Memo (Paragraph), Number, Binary File, Drop-down list (Key|Value or Comidor Database lists),Excel, Currency, Checkbox, Date, more.
- **Field Rules**:
	- The field rules functionality enables you to hide or show fields inside forms when certain conditions are met.
	- Create custom condition scenarios for fields and select in which scenario the fields are going to be shown or hidden.

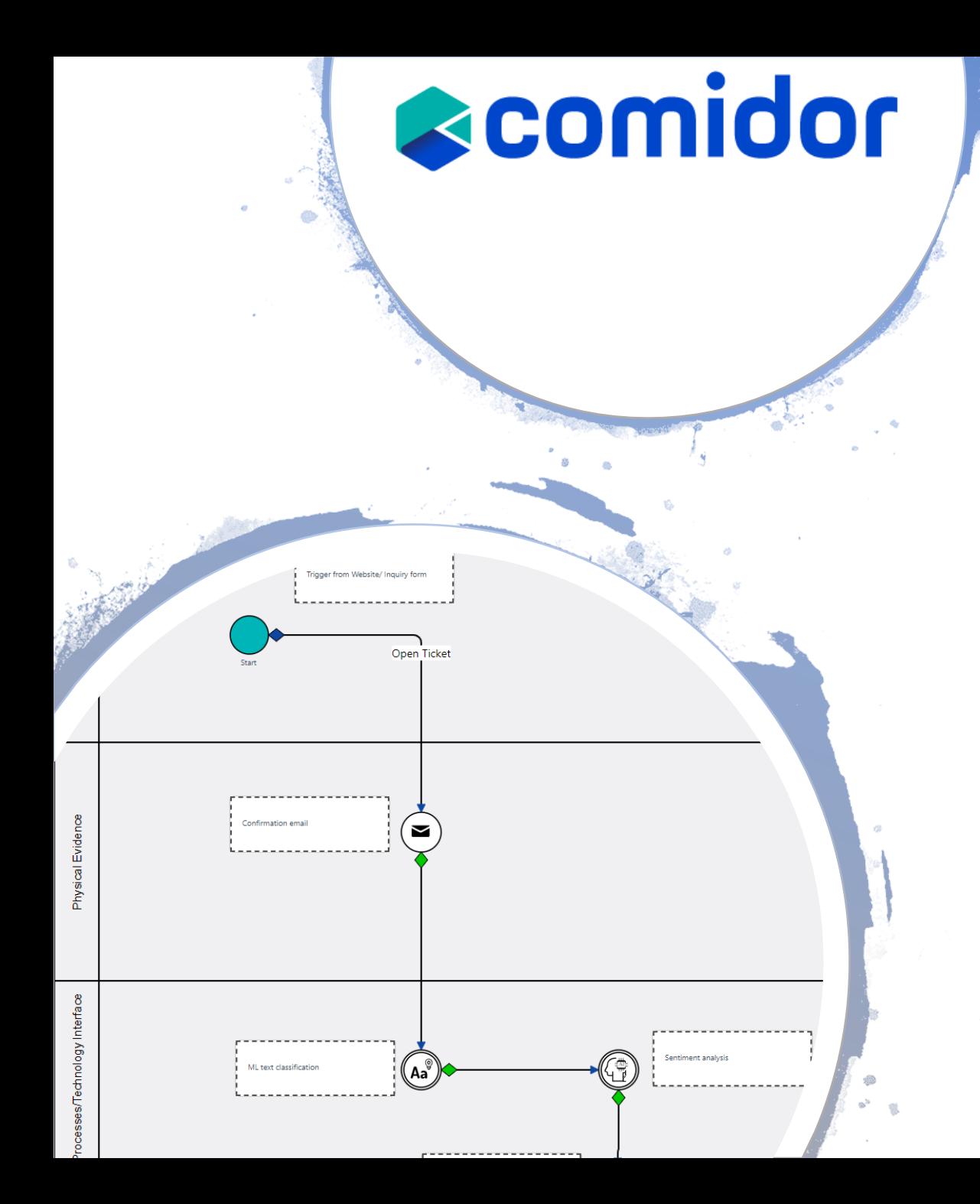

## **Swim Lanes in Comidor**

- **Pool and Lane** define the responsibility for activities (tasks/subprocesses)
- Lanes exist inside a Pool and pool boundaries represent the process which is automated with the workflow
- We may have a pool with different Lanes (participants such as user(s)/group(s) for a process automation or have different pools with 1 lane for different subprocesses of an automated mother process
- A Lane name is free text you may add a name of a person or a department name of a role name

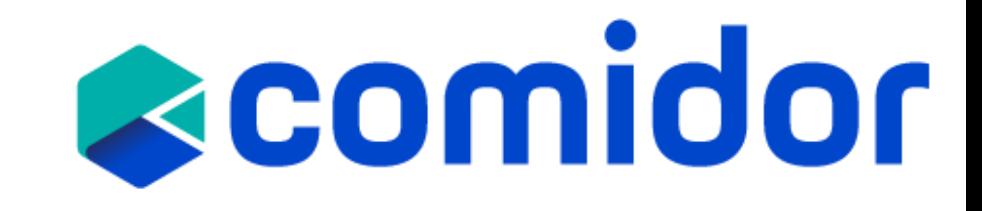

## **Comidor for integration**

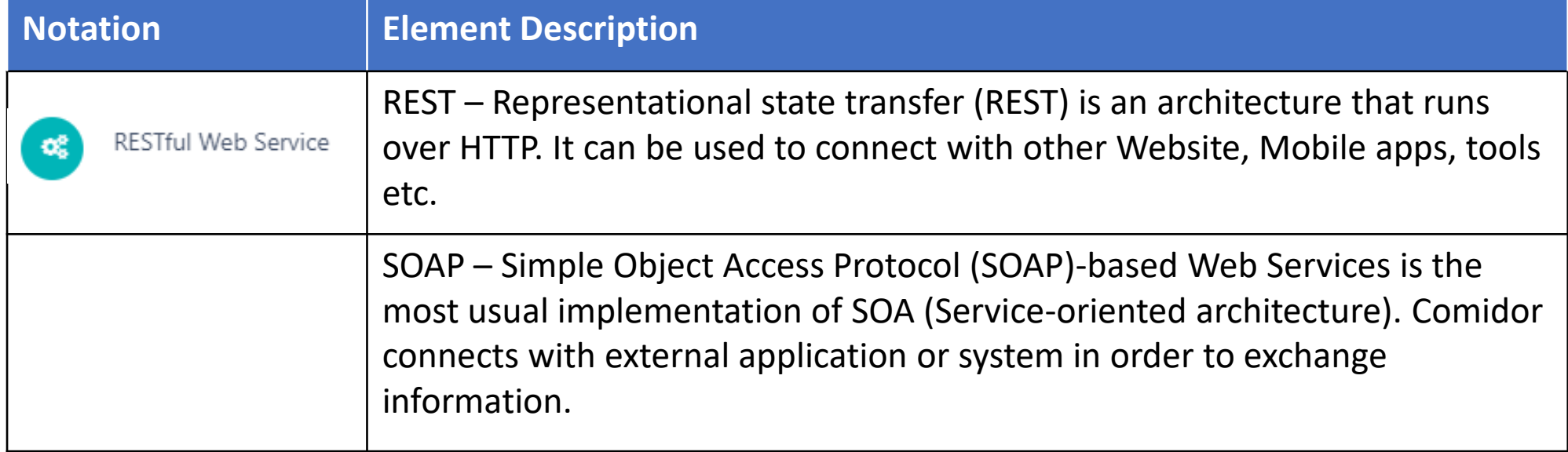

## **Other Data Components**

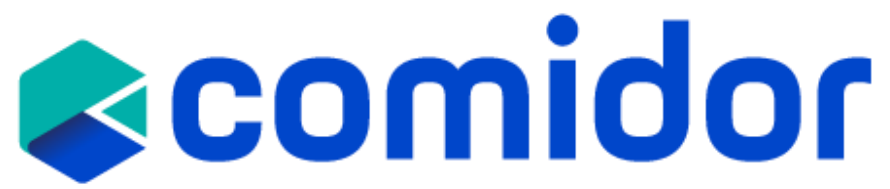

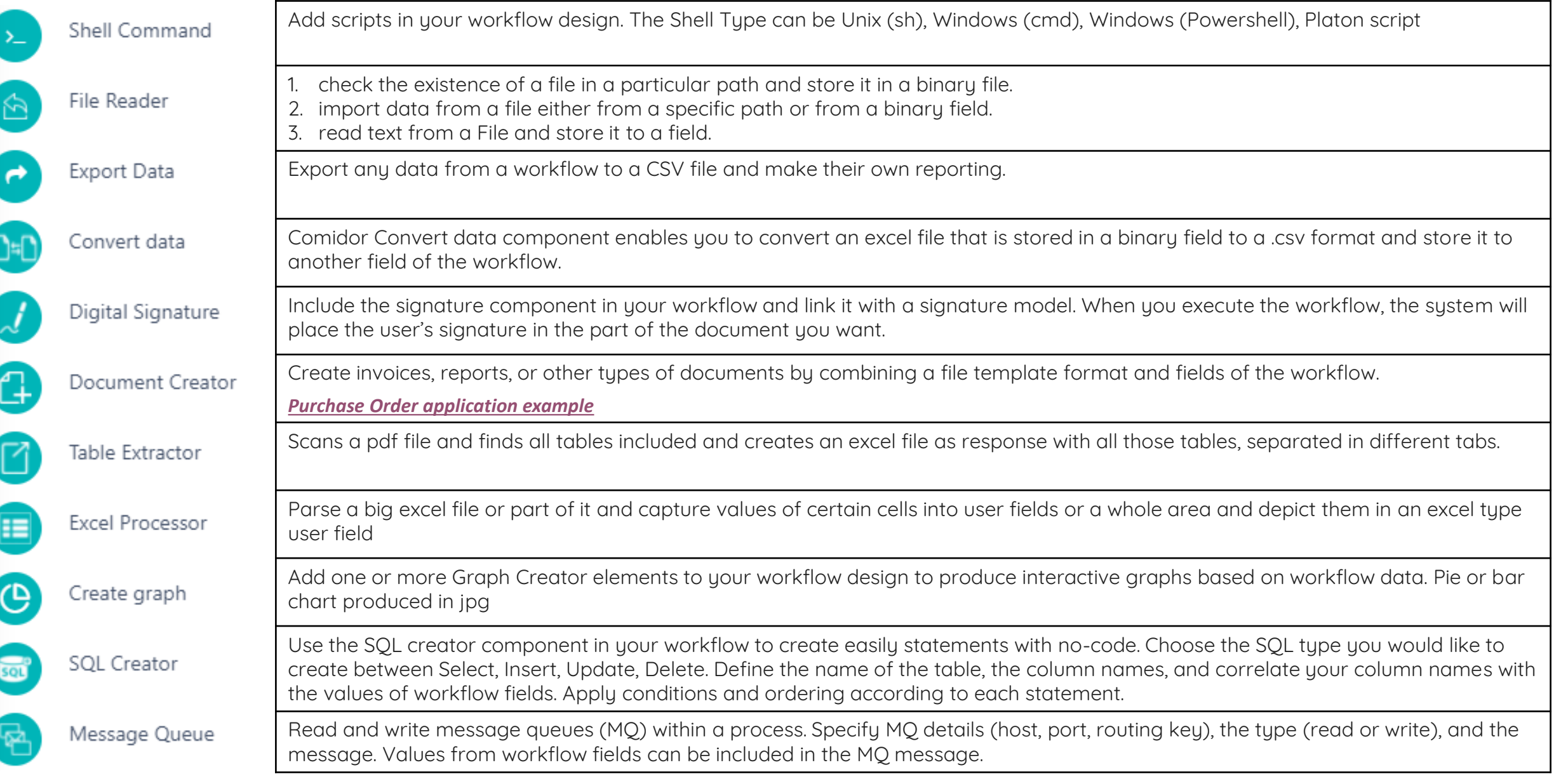

## **[RPA Components](https://www.comidor.com/help-center/process-automation/rpa-automation/)**

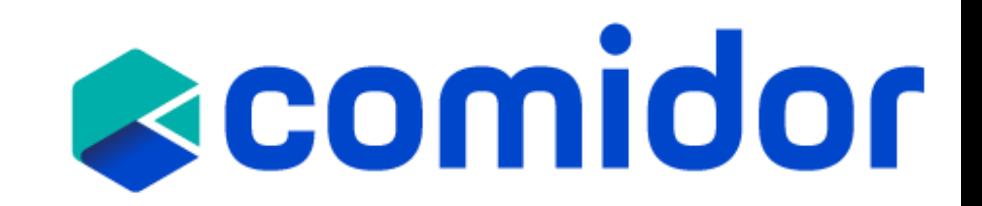

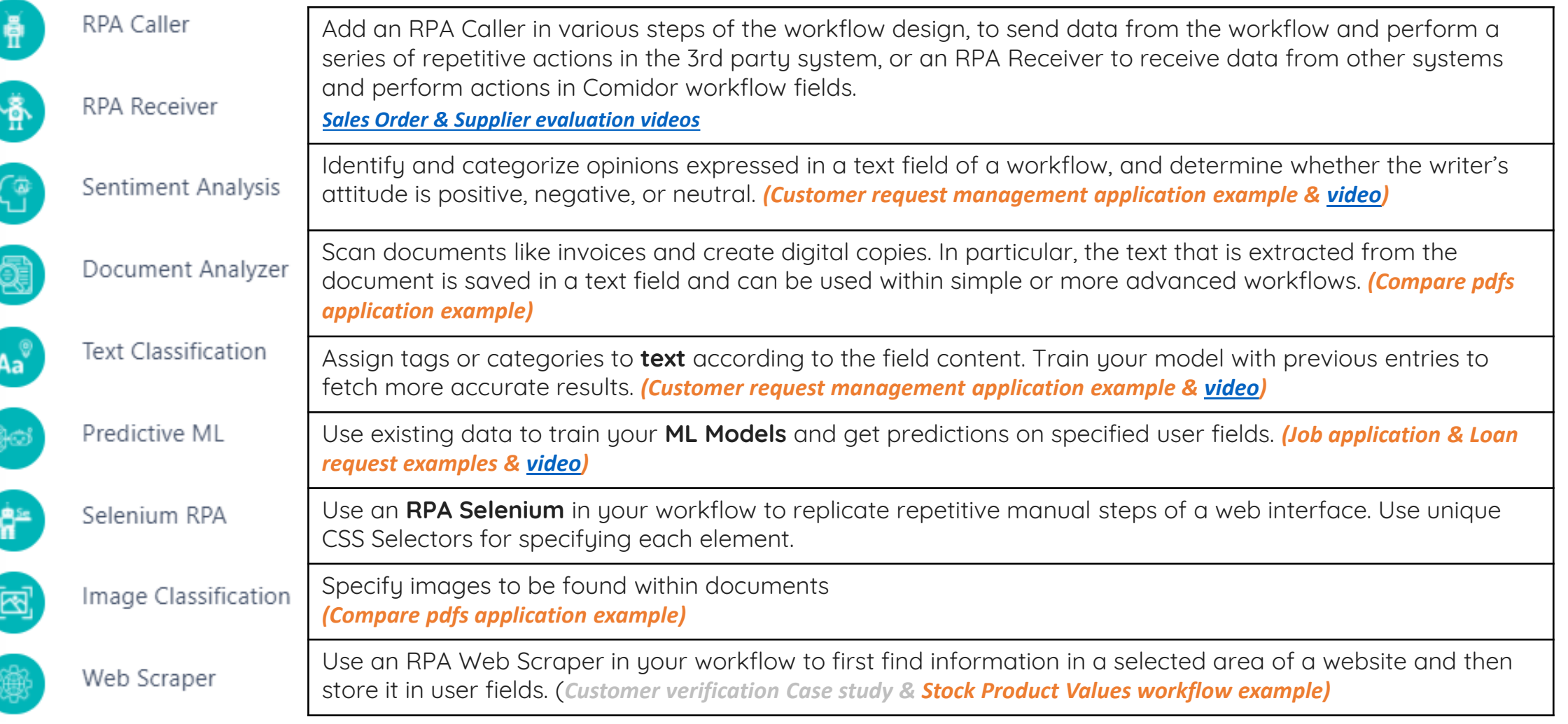

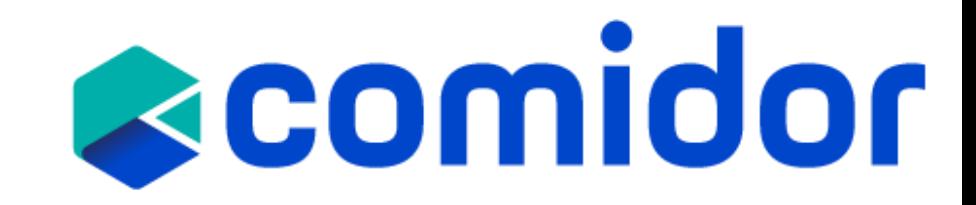

## **[RPA Components](https://www.comidor.com/help-center/process-automation/rpa-automation/)**

#### How it works

A computer works as an agent that emulates and integrates the actions of a human, interacting within a platform to perform a variety of repetitive tasks

## **[AI/ML Components](https://www.comidor.com/cognitive-automationai/)**

#### How it works The Results

Algorithms, using historical process transactional data, are trained to optimise and automate existing processes

#### The Results

•Automation of administrative, rule-based and timeconsuming repetitive tasks •High employee productivity in value-added tasks and activities

Learn from historical data, human actions and experiences to enable end-to-end process automation

View here: [AI/ML Application Cases](https://www.comidor.com/knowledge-base/machine-learning/ai-ml-application-cases/), [AI-enabled Automation video](https://www.youtube.com/watch?v=WYHlgegSD7w&feature=emb_title)

## **Training Objectives**

- How a Business Analyst can use BPMN in Comidor with no-code
- Understand how to map process diagrams
- Learn about technologies and capabilities used in Workflows
- Learn how Comidor Process Manager can adapt to Workflow Modeler

## scomidor

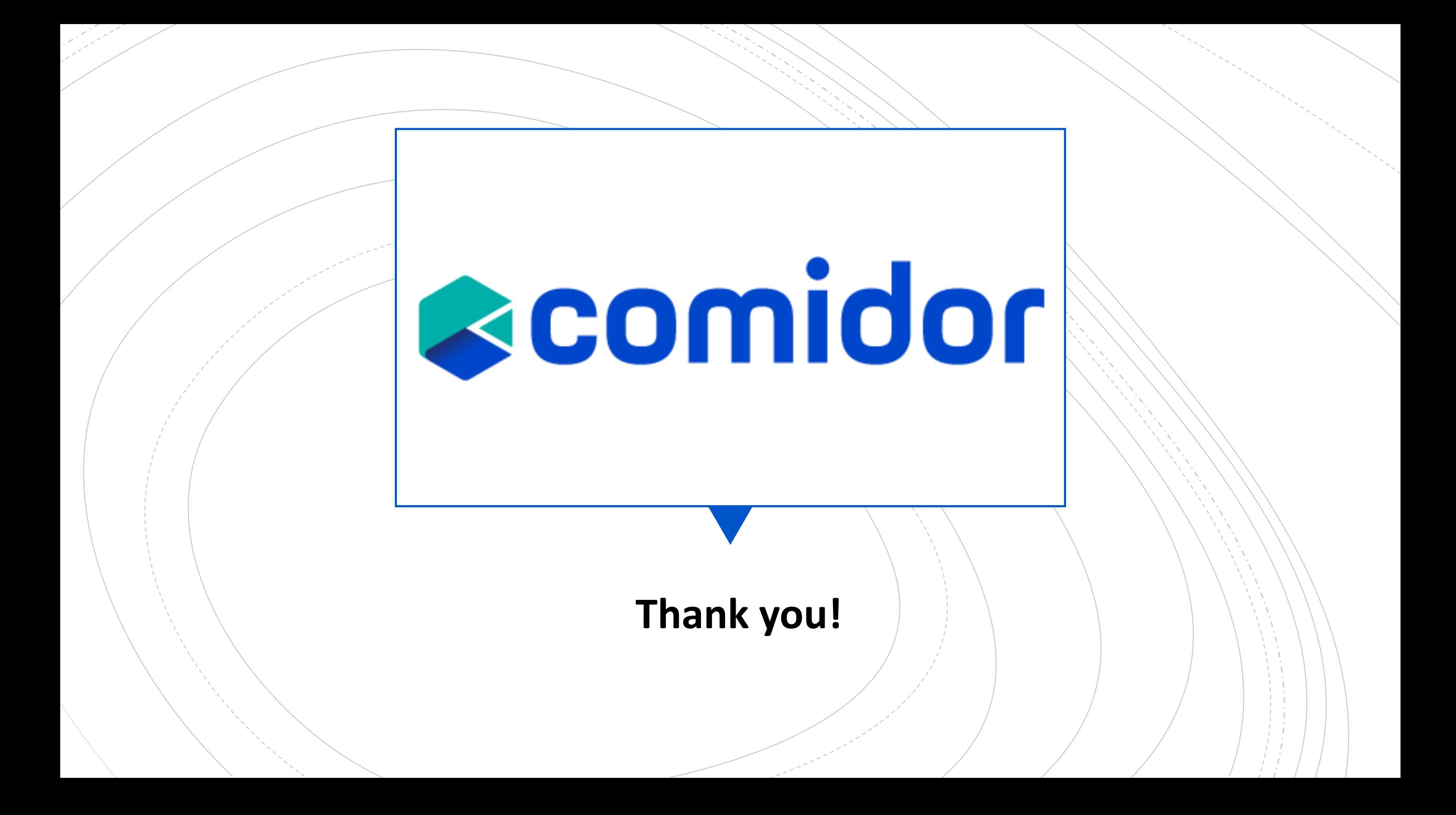